## **1.1 INSTEON Commands Supported**

### **1.1.1 Standard length common INSTEON commands:**

#### **ID Request Command**

Description: Same as tapping a button on the device, then pressing and holding the set button for 3 seconds. Blinks the LED green for 4 minutes or until linked to another device.

Example (Hex): AA BB CC DD EE FF 0F 0A 01 (where AA.BB.CC is the Device's ID, DD.EE.FF is the Sender's Id)

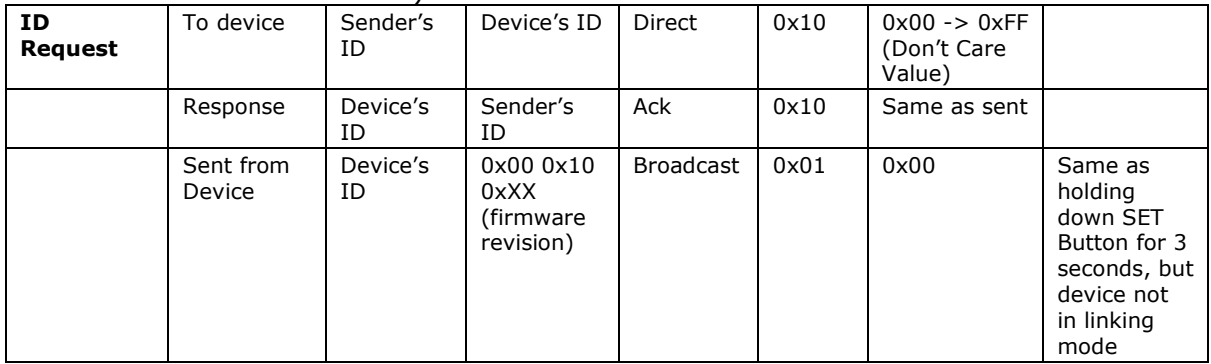

## **Standard length RemoteLinc2 INSTEON commands:**

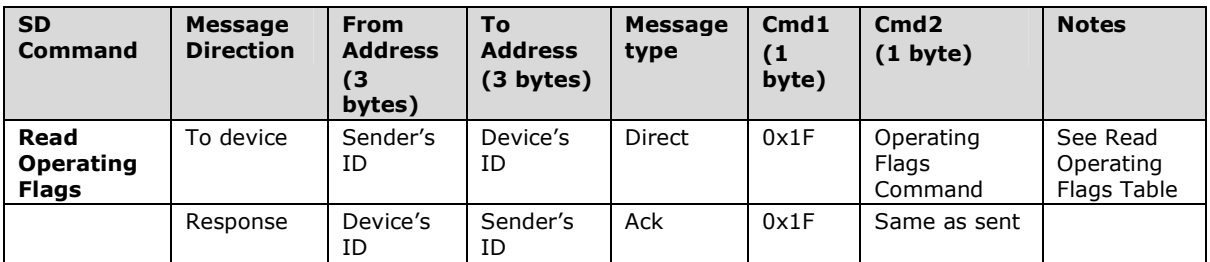

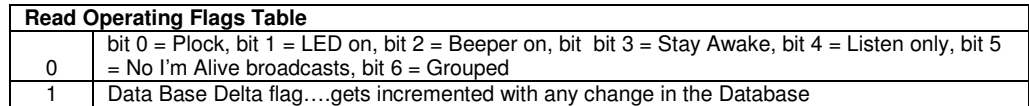

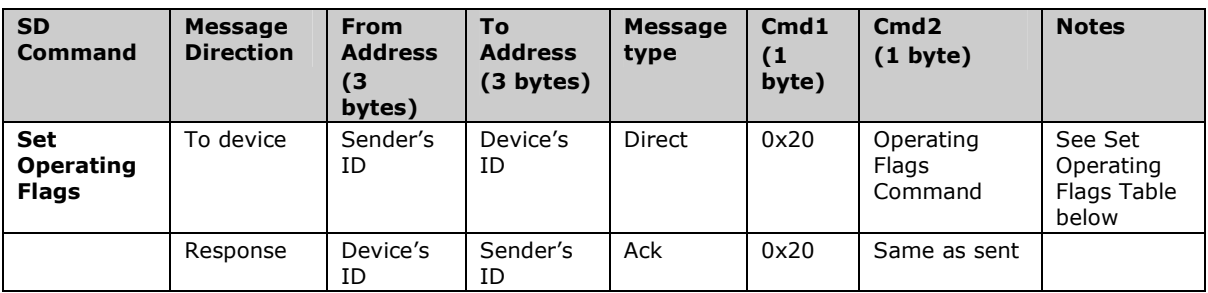

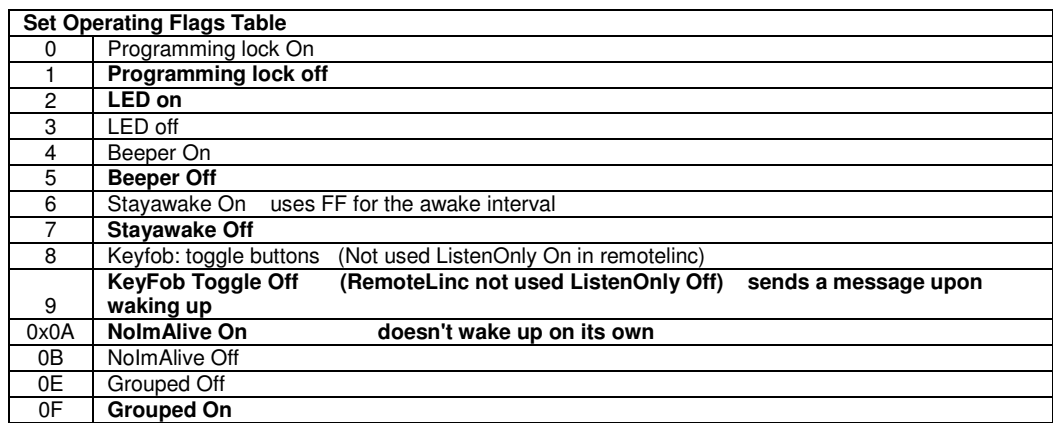

Note: In Grouped On mode the groups for each button are as follows:

#### Top of RemoteLinc2

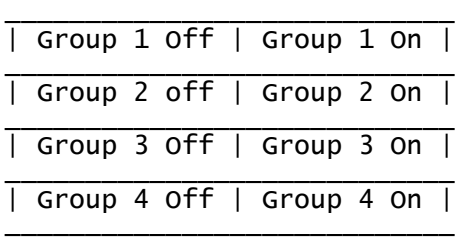

For Grouped Off mode the groups for each button are as follows: Top of RemoteLinc2

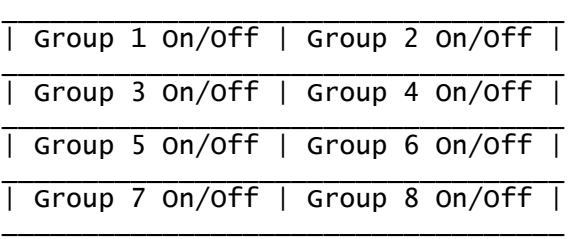

# **1.1.2 Extended length RemoteLinc2 INSTEON commands:**

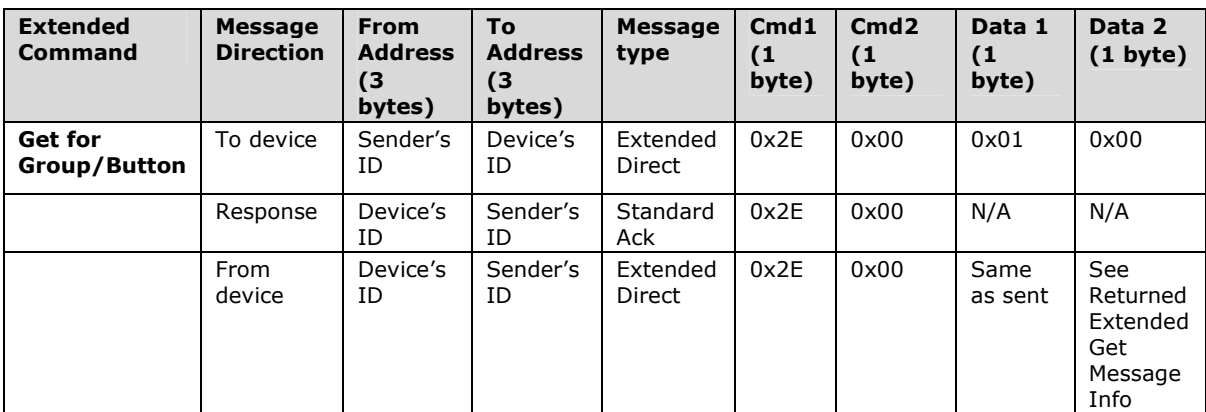

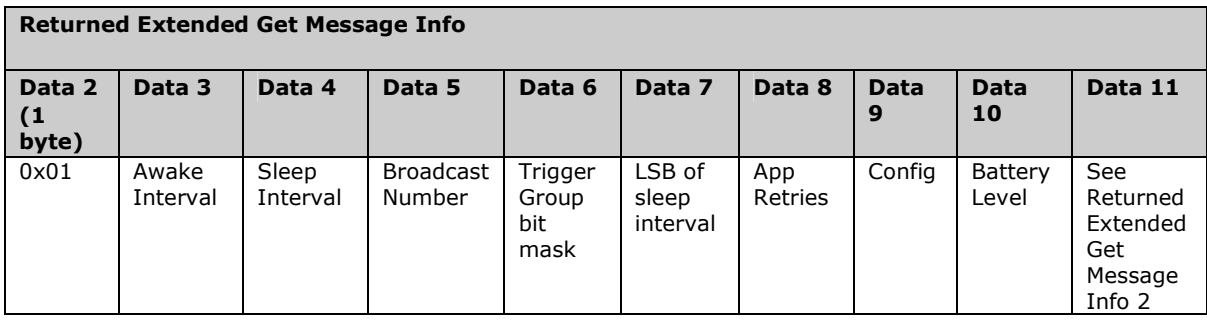

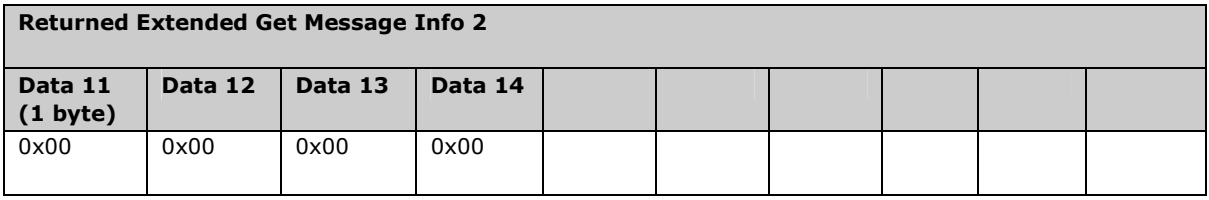

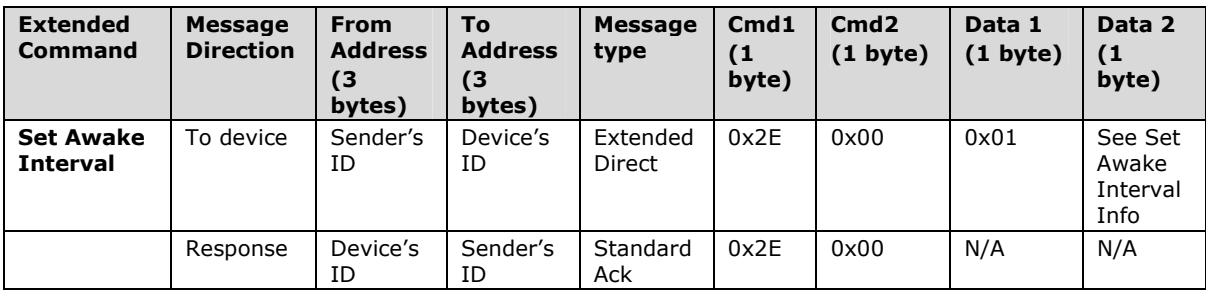

#### Set Awake Interval Info

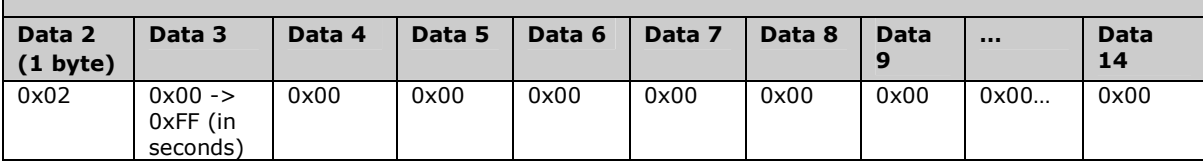

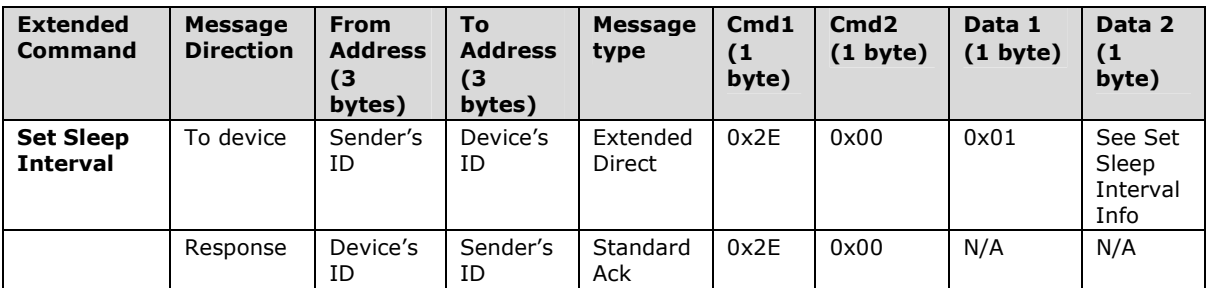

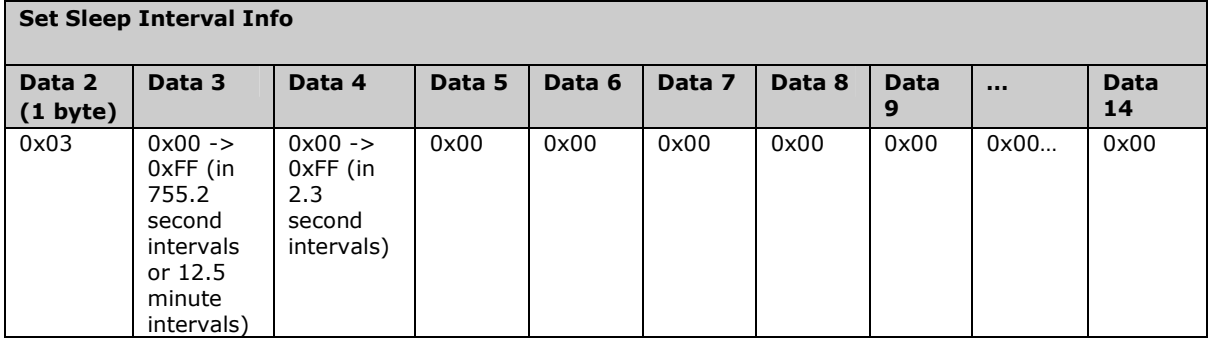

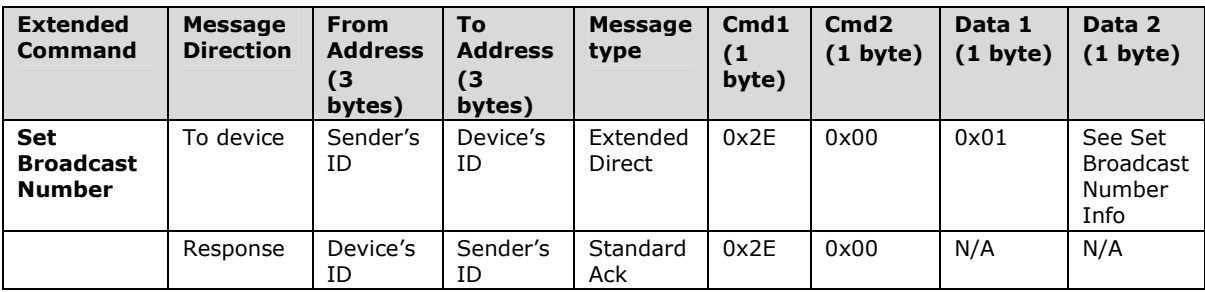

#### Set Broadcast Number Info

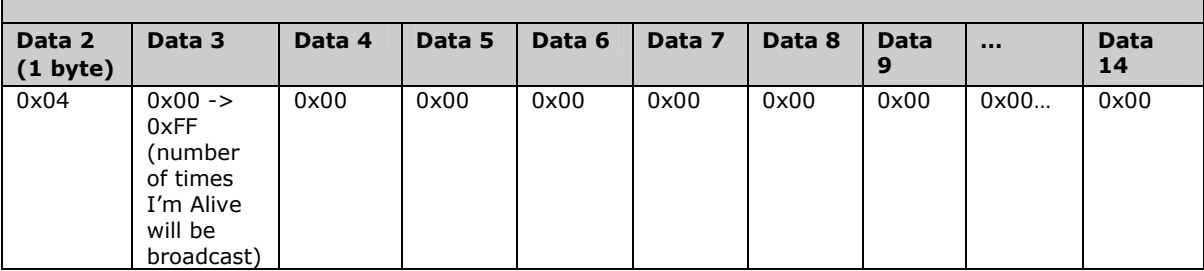

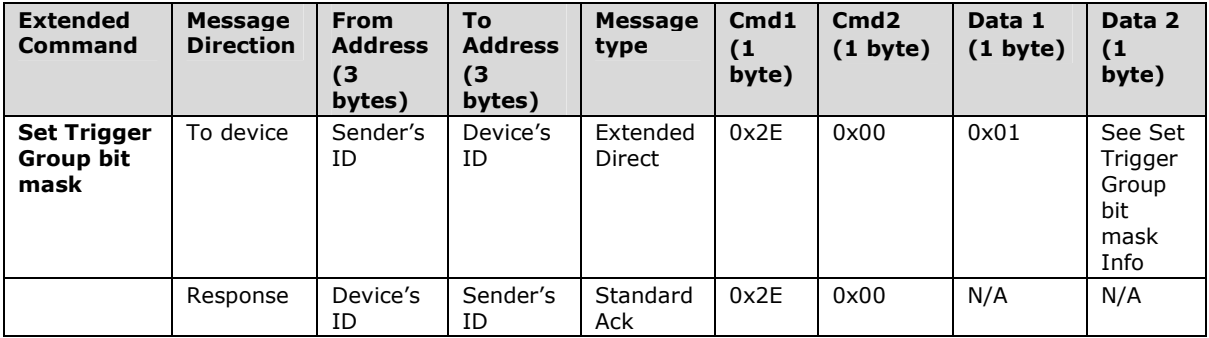

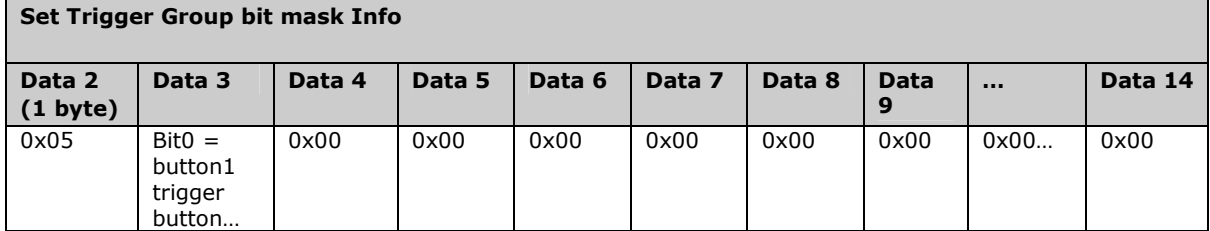

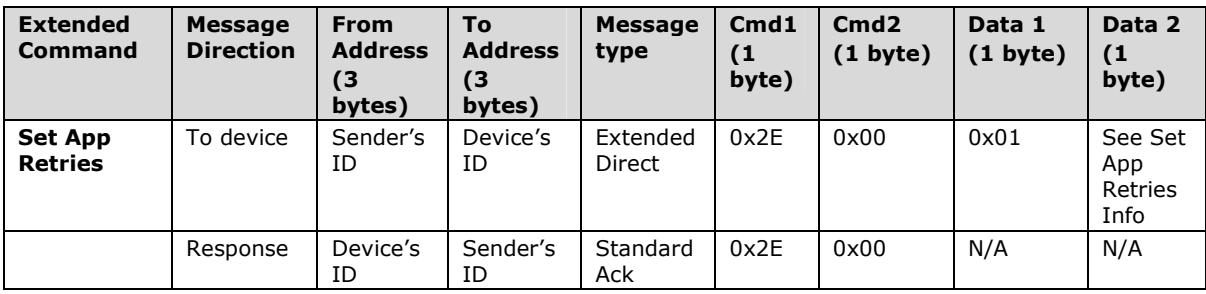

#### Set App Retries Info

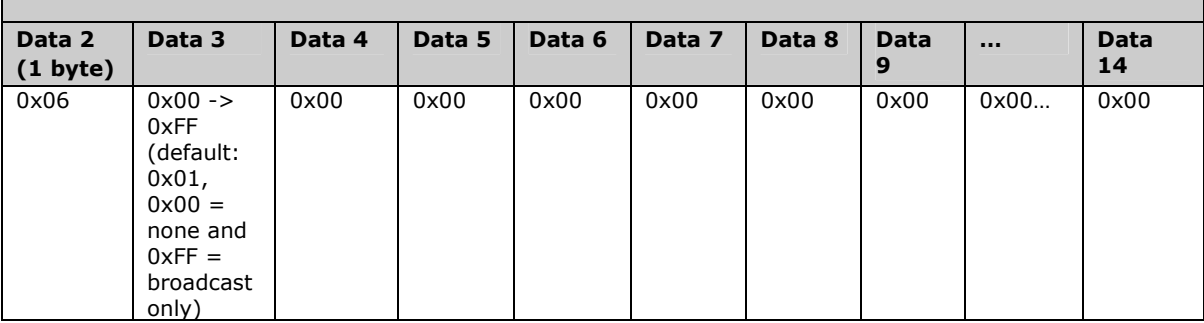

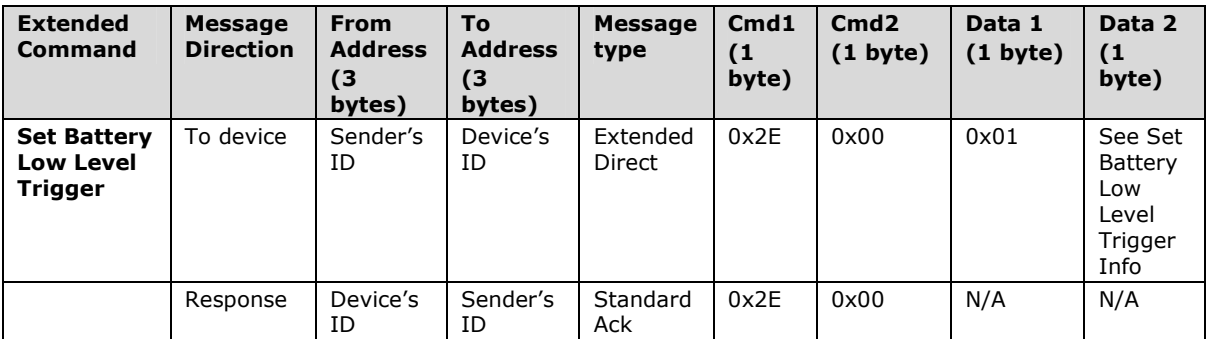

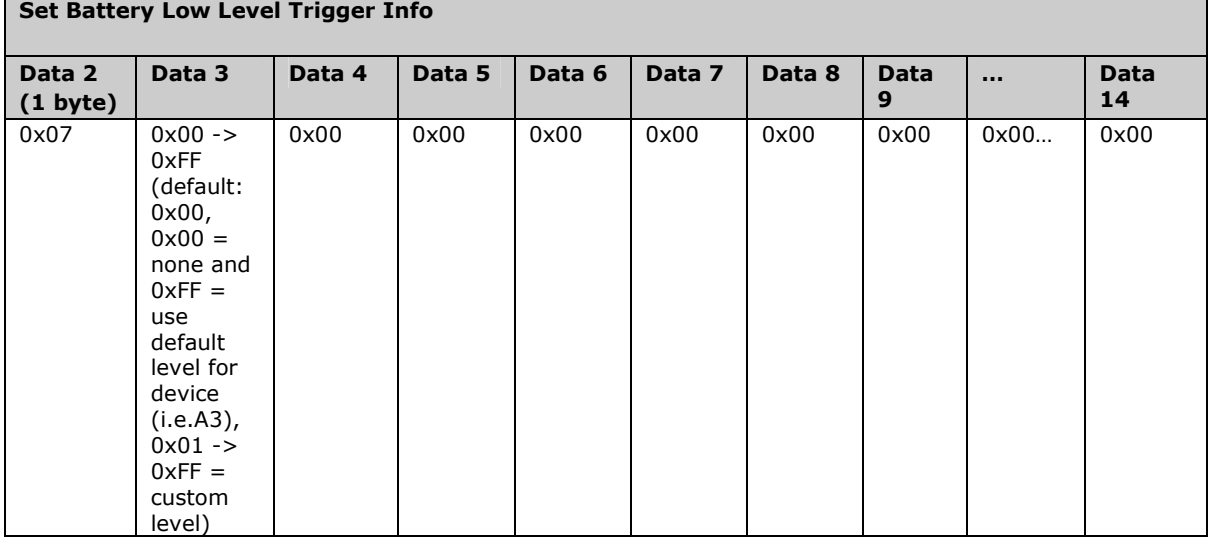

## **1.1.3 Extended length RemoteLinc2 INSTEON database commands:**

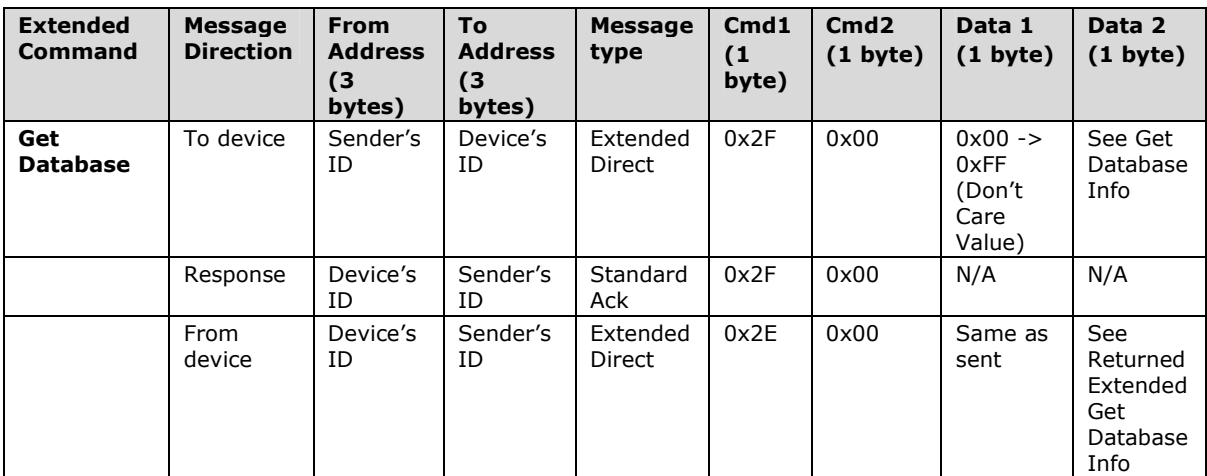

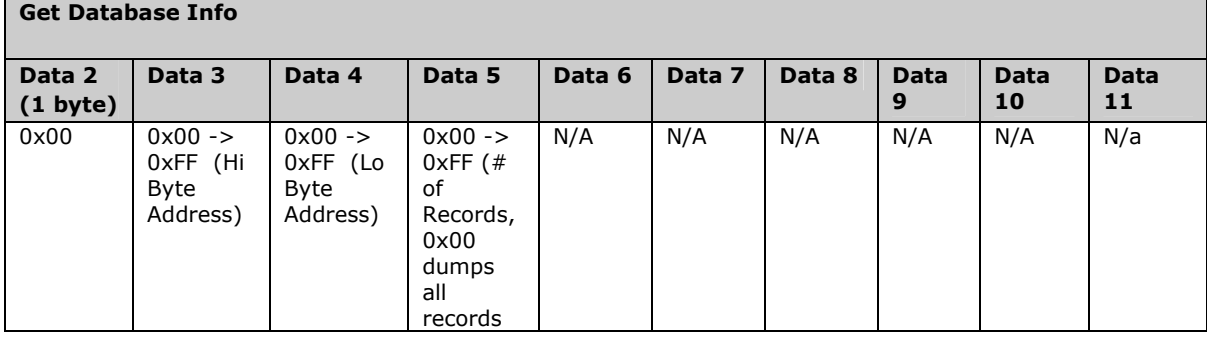

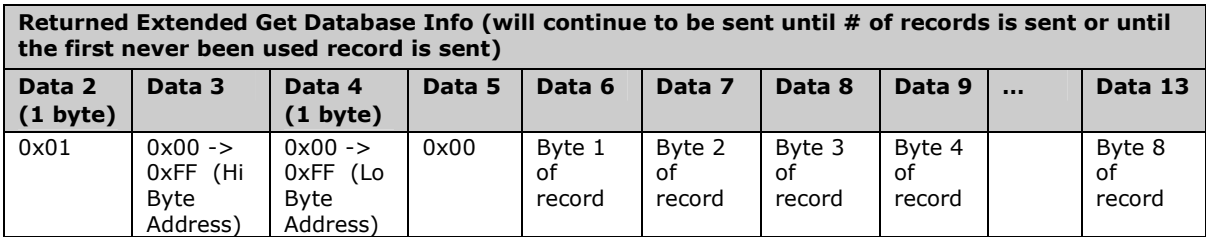

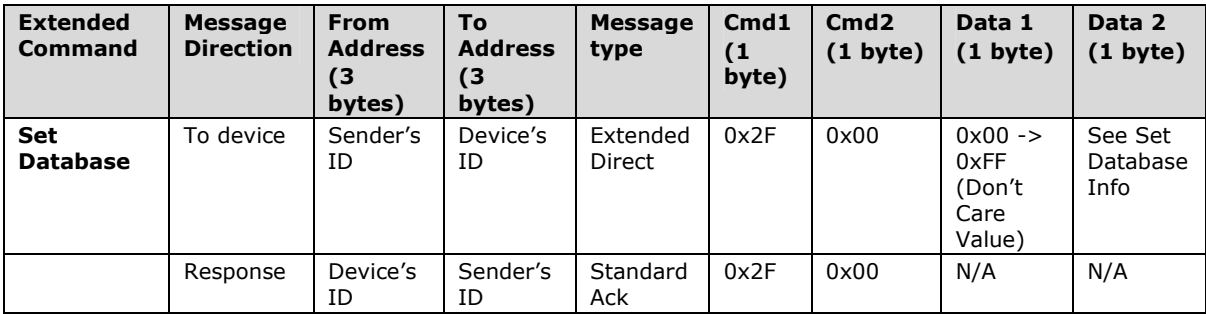

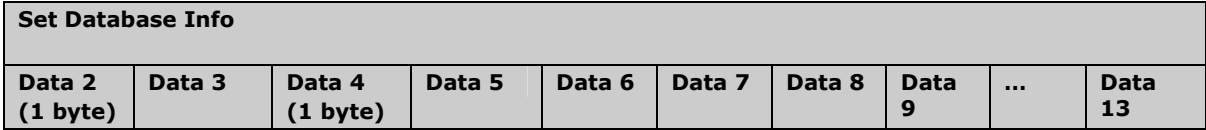

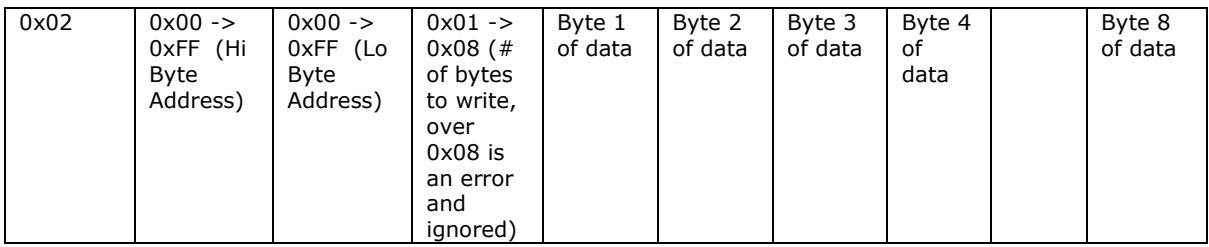

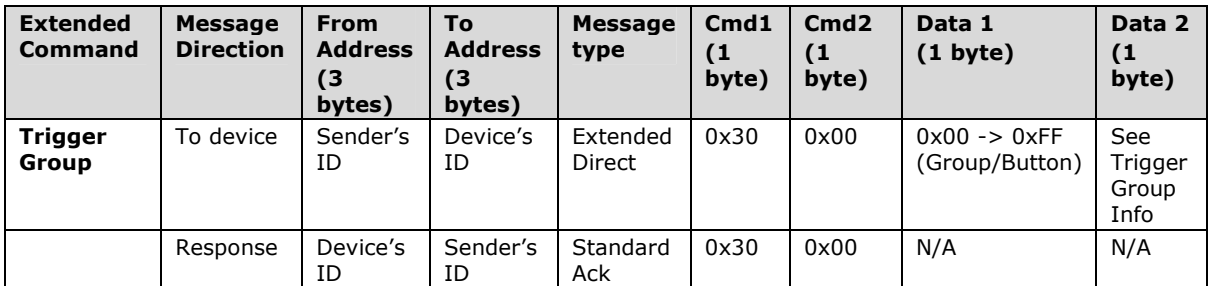

 $\blacksquare$ 

 $\blacksquare$ 

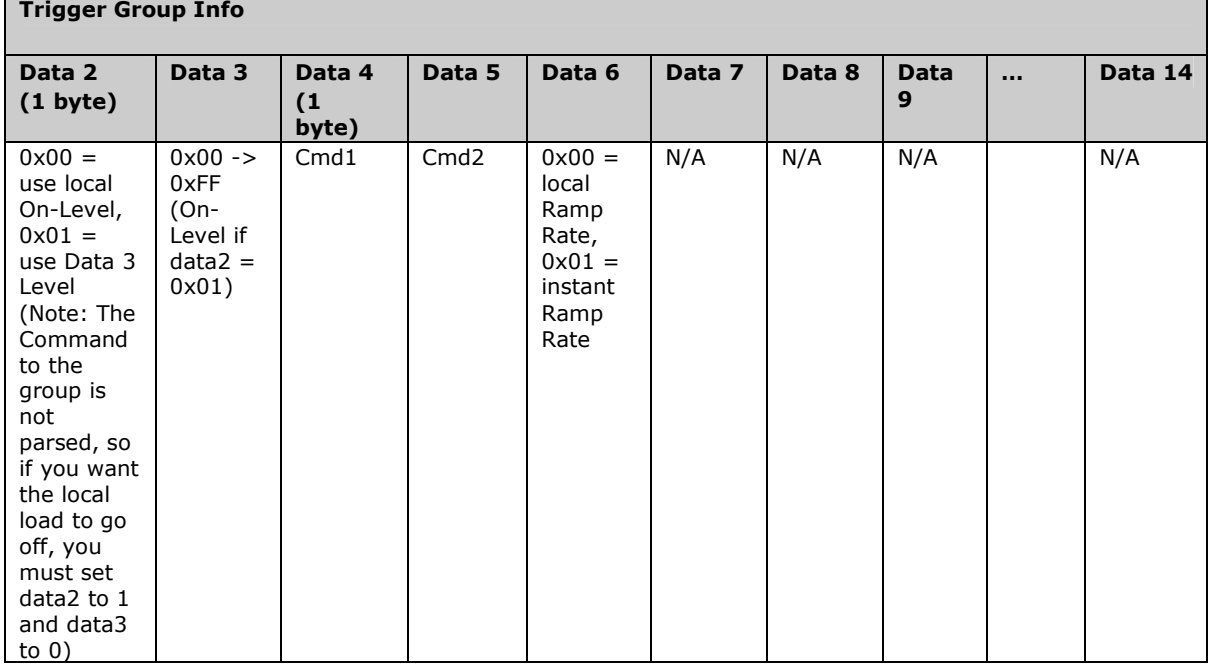

## **1.2 Memory Map**

## **1.2.1 All-Link Database (ALDB/L) Overview**

The ALDB/L starts at the top of external (serial) EEPROM and grows downward. In the device, top of memory is 0x0FFF. Each ALDB/L Record is 8 bytes long, so the first record starts at 0x0FF8, the second record starts at 0x0FF0, and so on down to 0x0300 for a total of 416 links. In what follows, the 3-byte INSTEON Address contained in a record is called the Device ID or sometimes just the ID. The high byte (MSB) of the Device ID is  $ID2$ , the middle byte is  $ID1$ , and the low byte (LSB) is  $ID0$ .

## **1.2.2 Remotelinc2 External EEPROM Structure Overview**

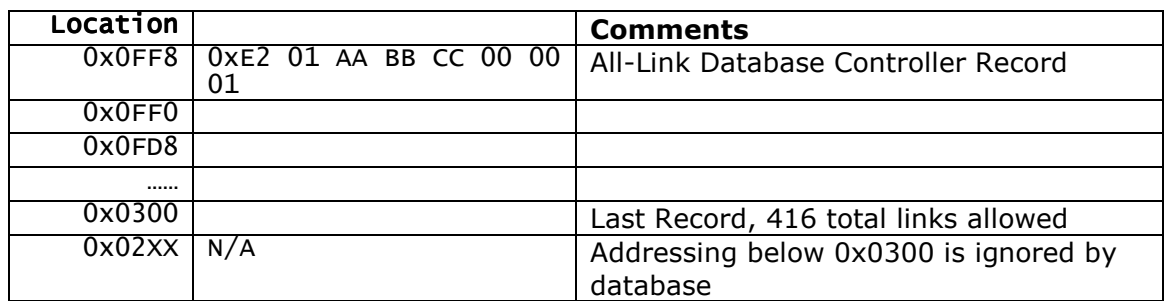

## **1.2.3 ALDB/L Record Format**

Remotelinc2 ALDB Record Format

Database entries with Record Control Bit  $6: 0 =$  Responder and Group 1 will control the local load.

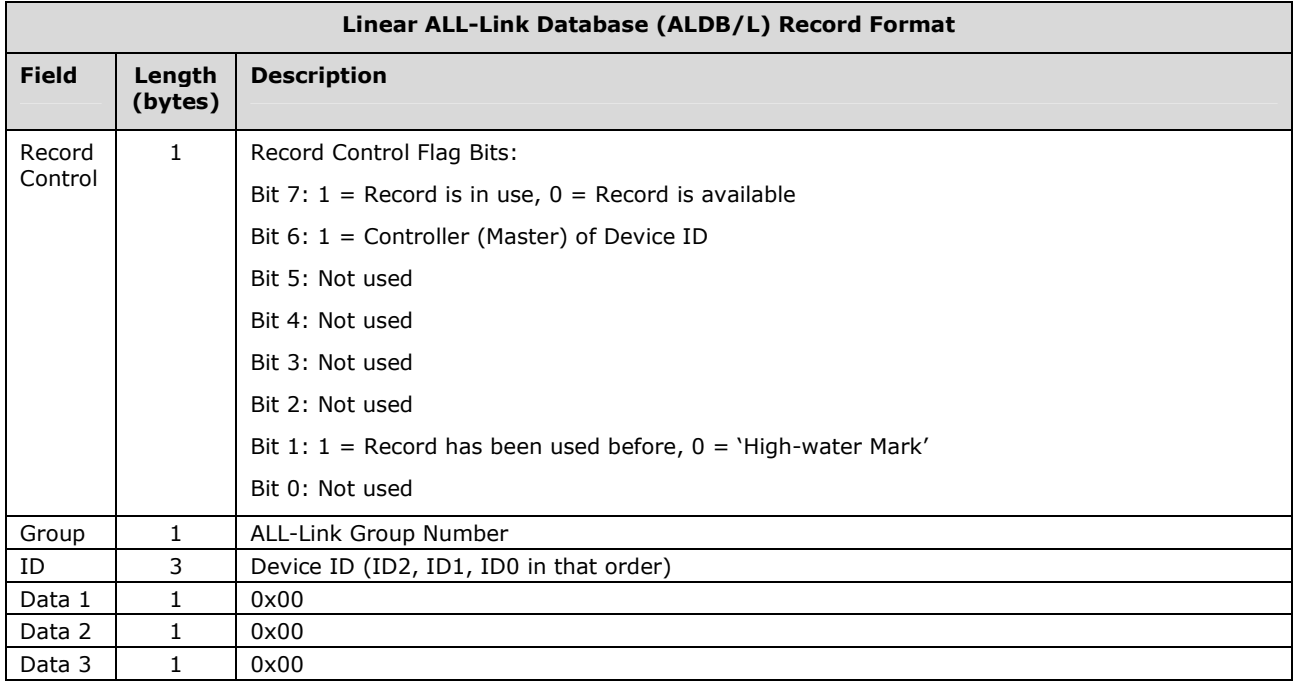

To add a record to an ALDB/L, you search for an existing record that is marked available. (Available means the same as empty, unused or deleted.) If none is available, you create a new record at the end of the ALDB/L.

An unused record will have bit 7 of the Record Control byte set to zero. The last record in an ALDB/L will have bit 1 of the Record Control byte set to zero.

## **1.2.4 Overwriting an Empty ALDB/L Record**

If you found an empty record, you simply overwrite it with your new record data.

Change bit 7 of the Record Control byte from zero to one to show that the record is now in use.

Set bit 6 of the Record Control byte to one if the device containing the ALDB/L is an INSTEON Controller of the INSTEON Responder Device whose ID is in the record. If instead the device containing the ALDB/L is an INSTEON Responder to the INSTEON Controller Device whose ID is in the record, then clear bit 6 of the Record Control byte to zero. In other words, within an ALDB/L, setting bit 6 means "I'm a Controller," and clearing bit 6 means "I'm a Responder."

Put the ALL-Link Group number in the Group field, and put the Device ID in the ID field. Finally, set the Data 1, Data 2, and Data 3 fields appropriately for the Record Class you are storing.

## **1.2.5 Creating a New ALDB/L Record**

To create a new record at the end of the ALDB/T, find the record with bit 1 of the Record Control byte set to zero, indicating that it is the last record in the ALDB/L. Flip that bit to one.